### **Rheinisches Studieninstitut**

Weiterbildung: Verwaltungsfachwirtin / Verwaltungsfachwirt

# H A U S A R B E I T

im Rahmen des Moduls: Name des Moduls

Titel der Arbeit

# Kurs-Nr.: Nummer Ihres Kurses Kennziffer:

Erstprüferin / Erstprüfer: Vor- und Nachname

> Datum der Abgabe: xx.xx.xxxx

### **Zusammenfassung**

Dieses Dokument dient als Grundlage für die Erstellung einer Hausarbeit im Rahmen der Weiterbildung zur Verwaltungsfachwirtin oder zum Verwaltungsfachwirt an einem Studieninstitut in NRW. Zunächst werden die wichtigsten Regeln und Merkmale für die Erstellung einer Hausarbeit erläutert. Diese Merkmale umfassen sowohl das äußere Erscheinungsbild der Arbeit, formale Kriterien, denen eine wissenschaftliche Arbeit genügen muss als auch Anforderungen an die inhaltliche Ausgestaltung. Gleichzeitig dient dieses Dokument als Arbeitsvorlage für die Erstellung von Hausarbeiten, sodass die vorliegende Struktur genutzt und an die individuellen Bedürfnisse angepasst werden kann. Auf die grundlegenden Unterschiede zwischen einer Themenhausarbeit und der Erstattung eines juristischen Gutachtens im Rahmen einer Hausarbeit wird im Folgenden auch eingegangen. Abschließend werden sowohl der Verfahrensablauf von der Themenfindung bis zur Bewertung als auch die Bewertungskriterien für die Hausarbeit erläutert.

## Inhaltsverzeichnis

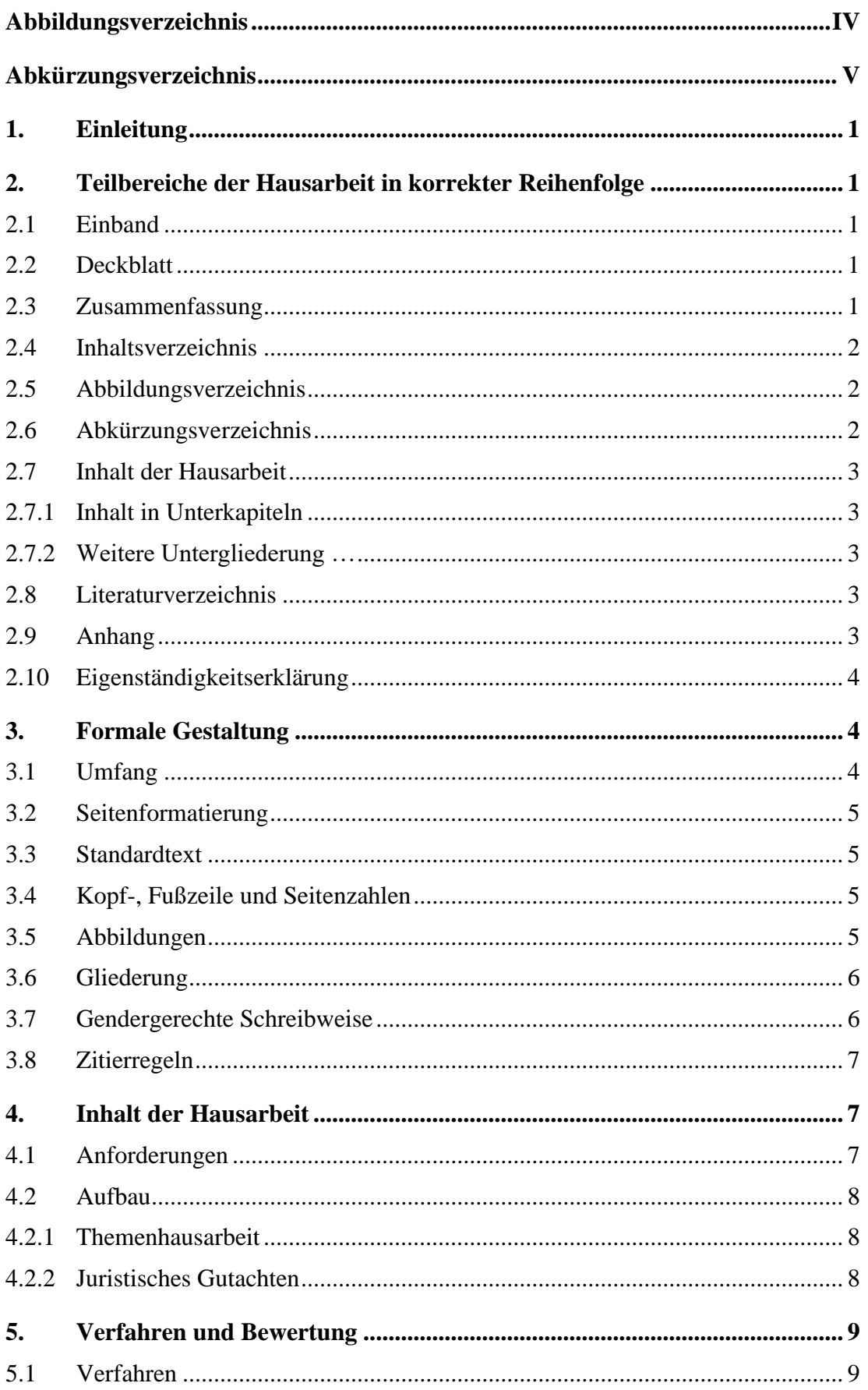

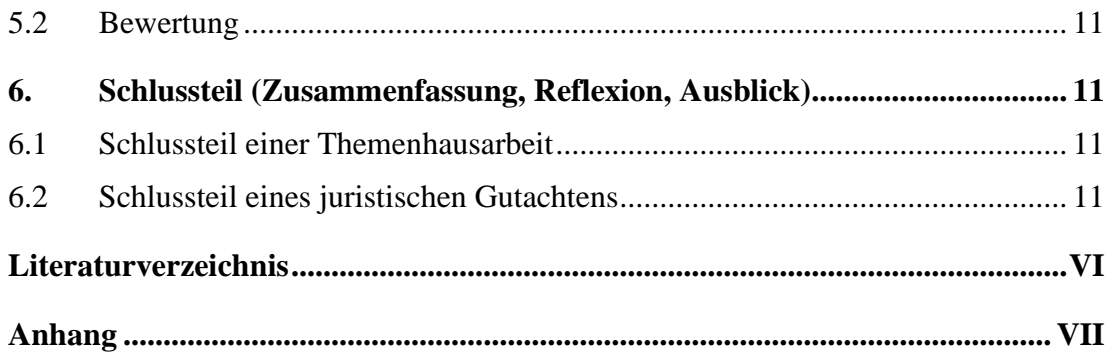

# <span id="page-4-0"></span>**Abbildungsverzeichnis**

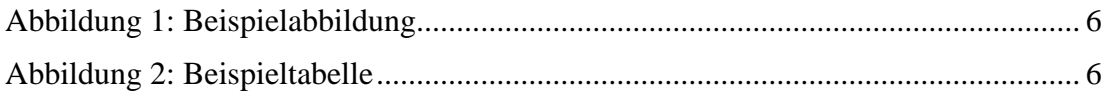

# <span id="page-5-0"></span>**Abkürzungsverzeichnis**

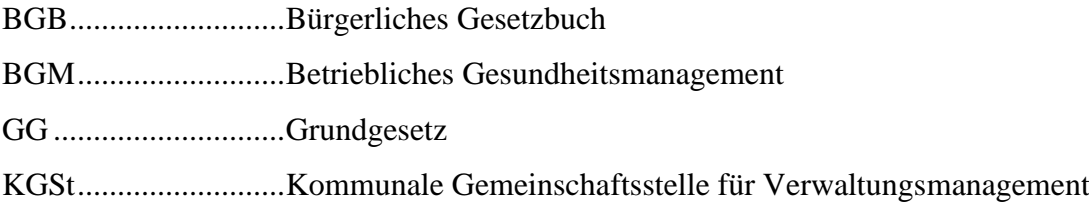

### <span id="page-6-0"></span>**1. Einleitung**

Dieses Dokument dient als Vorlage für eine Hausarbeit an einem Studieninstitut in NRW. Sie erfüllt alle Anforderungen an formale Gesichtspunkte und kann von den Teilnehmenden genutzt werden. Eine Verpflichtung zur Nutzung besteht jedoch nicht. Alle technischen Hinweise und Einstellungen beziehen sich auf Microsoft Word für Office 365.

Für alle, die sich nicht mit dem Konzept einer Word-Dokumentvorlage auseinandersetzen möchten, ist die Verwendung dieses Word-Dokuments am einfachsten. Hierzu muss lediglich das Dokument kopiert und umbenannt werden. Die Datei enthält außer den Formatvorlagen bereits beispielhafte Textinhalte. Diese Textinhalte dienen als unverbindliches Muster. Sie können den Text also einfach löschen bzw. überschreiben.

### <span id="page-6-1"></span>**2. Teilbereiche der Hausarbeit in korrekter Reihenfolge**

#### <span id="page-6-2"></span>**2.1 Einband**

Ein Einband für die gedruckte Version Ihrer Hausarbeit ist nicht erforderlich. Die Arbeit sollte jedoch mindestens geheftet sein. Es steht Ihnen jedoch frei, Ihre Arbeit gebunden oder in einem Hefter einzureichen.

#### <span id="page-6-3"></span>**2.2 Deckblatt**

Das Deckblatt dieses Dokumentes entspricht den verbindlichen Vorgaben. Überschreiben Sie die Platzhalter für "Name des Moduls", "Titel der Arbeit", "Nummer Ihres Kurses", "Ihre Kennziffer", "Name, Vorname" der Erstprüferin oder des Erstprüfers und "XX.XX.XXXX" als Abgabetermin mit Ihren individuellen Daten. Das Deckblatt enthält keine Seitenzahl.

#### <span id="page-6-4"></span>**2.3 Zusammenfassung**

Vor dem Inhaltsverzeichnis muss bei Themenhausarbeiten eine Zusammenfassung der Hausarbeit eingefügt werden. Diese entfällt bei einem juristischen Gutachten. Bei den Themenarbeiten enthält die Zusammenfassung mindestens die Zielsetzung der Arbeit, eine Zusammenfassung des Inhalts sowie das erarbeitete Ergebnis. Sie kann um Angaben zur methodischen Vorgehensweise und einen Ausblick ergänzt werden. Der Umfang darf eine Seite unter Beachtung der formalen Vorgaben (siehe [3.](#page-9-1), Seite [4\)](#page-9-1) nicht überschreiten.

#### <span id="page-7-0"></span>**2.4 Inhaltsverzeichnis**

Im Inhaltsverzeichnis sind alle Verzeichnisse außer dem Inhaltsverzeichnis selbst, alle Gliederungspunkte Ihrer Arbeit, das Literaturverzeichnis und der Anhang unter Angaben der Seitenzahlen aufzuführen. Um das in diesem Dokument bereits enthaltene automatisch generierte Verzeichnis zu nutzen, verwenden Sie bitte die Formatvorlagen "Überschrift 1" bis "Überschrift 8" zur Formatierung Ihrer Überschriften. Diese werden daraufhin automatisch in Ihr Verzeichnis mit entsprechenden Seitenzahlen eingefügt. Für eine Aktualisierung des Verzeichnisses navigieren Sie den Cursor in das Verzeichnis und betätigen Sie "F9", wählen Sie "Gesamtes Verzeichnis aktualisieren". Das Inhaltsverzeichnis setzt die Seitenzahlen in römischen Ziffern fort.

Weiterführende Hinweise zur Formatierung von Verzeichnissen:

<https://office-lernen.com/word-inhaltsverzeichnis-erstellen/>

#### <span id="page-7-1"></span>**2.5 Abbildungsverzeichnis**

Nach dem Inhaltsverzeichnis ist ein Abbildungsverzeichnis einzufügen, soweit Sie Abbildungen in Ihrer Arbeit verwenden. In diesem Verzeichnis sind alle Abbildungen, Diagramme und Tabellen aufzuführen. Ein gesondertes Tabellenverzeichnis ist nicht erforderlich. Das Abbildungsverzeichnis setzt die Seitenzahlen in römischen Ziffern fort.

Dieses Verzeichnis baut sich wie das Inhaltsverzeichnis automatisch auf, wenn Sie die Abbildungen, Tabellen und Diagramme über das Menü "Referenzen"  $\rightarrow$  "Beschriftungen einfügen" beschriften und dabei den Typ "Abbildungen" wählen.

#### <span id="page-7-2"></span>**2.6 Abkürzungsverzeichnis**

Nach dem Abbildungsverzeichnis schließt sich ein Abkürzungsverzeichnis an. Hier sind alle spezifischen Abkürzungen aufzuführen, soweit Sie solche in Ihrer Arbeit verwenden. Es besteht jedoch keine Pflicht, Abkürzungen zu verwenden und es sollten keine Standardabkürzungen aufgenommen werden, die auch der Duden ausweist. Das Abkürzungsverzeichnis setzt die Seitenzahlen in römischen Ziffern fort.

Hinweis: Das Abkürzungsverzeichnis enthebt Sie nicht von der Aufgabe, eine Abkürzung bei deren erstmaliger Verwendung in vollem Text darzustellen.

#### <span id="page-8-0"></span>**2.7 Inhalt der Hausarbeit**

Dies ist der wesentliche Teil Ihrer Arbeit, der auch den Umfang der Arbeit bestimmt (siehe [3.](#page-9-1), Seite [4\)](#page-9-3). Nutzen Sie zur Definition der Überschriften die Formatvorlagen "Überschrift 1" bis "Überschrift 8". Der Inhalt der Hausarbeit ist mit Seitenzahlen in arabischen Ziffern mit "1" beginnend zu versehen.

#### <span id="page-8-1"></span>2.7.1 Inhalt in Unterkapiteln

Nutzen Sie Unterkapitel, um Ihre Arbeit übersichtlich zu gestalten. Achten Sie dabei darauf, dass auf jeder Gliederungsebene mindestens zwei Gliederungspunkte aufgeführt sein müssen. Es sei bereits an dieser Stelle darauf hingewiesen, dass für juristische Gutachten die Verwendung der alphanumerischen Gliederung üblich ist (siehe [3.6](#page-11-0) sowie Beispielgliederungen im Anhang).

2.7.1.1 Weitere Untergliederung …

2.7.1.2 Weitere Untergliederung …

<span id="page-8-2"></span>2.7.2 Weitere Untergliederung …

#### <span id="page-8-3"></span>**2.8 Literaturverzeichnis**

Das Literaturverzeichnis enthält nur die in der Arbeit verwendeten Quellen nach den Regeln für wissenschaftliches Arbeiten der Studieninstitute, die Ihnen zusammen mit diesem Dokument zur Verfügung gestellt wurden. Im vorliegenden Literaturverzeichnis dieses Dokumentes sind Quellen für Sie zusammengefasst, die Sie als Vertiefung dieses Leitfadens heranziehen können.

Das Literaturverzeichnis ist mit Seitenzahlen in römischen Ziffern als Fortsetzung des ersten römisch nummerierten Abschnittes zu versehen.

#### <span id="page-8-4"></span>**2.9 Anhang**

Anhänge enthalten Informationen zur Arbeit, die jedoch zu umfangreich sind, um in die eigentlichen Kapitel aufgenommen zu werden. Dies sind z. B. schwer erreichbare Quellen, Befragungsergebnisse sowie umfangreiche Auswertungen und Diagramme.

Hinweis: Alle für die Bearbeitung des Themas wesentlichen Teile gehören in den Text. Sollten Sie die Seitenbeschränkung durch Verlagerung von Textpassagen oder Abbildungen in den Anhang unterlaufen, führt dies zu Abzügen in der Bewertung.

#### <span id="page-9-0"></span>**2.10 Eigenständigkeitserklärung**

Mit der Erklärung wird versichert, dass die vorliegende Hausarbeit selbständig angefertigt wurde und nur die in der Arbeit ausdrücklich benannten Quellen und Hilfsmittel benutzt wurden. Die Erklärung muss auf den abzuliefernden Exemplaren wahrheitsgemäß von Hand unterschrieben und mit dem Datum versehen werden. Das Dokument ist bei digitaler Einreichung einzuscannen.

Hinweis: Sie erhalten eine Vorlage für diese Erklärung als separates Dokument. Dieses ist auch als separates Dokument einzureichen - keinesfalls gebunden mit der ausgedruckten Arbeit oder in einem zusammengefassten Dokument bei digitaler Einreichung.

### <span id="page-9-1"></span>**3. Formale Gestaltung**

Alle wichtigen Formatvorlagen, die für die Hausarbeit benötigt werden, sind in diesem Musterdokument definiert. Sie können diese Festlegungen jedoch bei Bedarf Ihren eigenen Bedürfnissen anpassen. Achtung: Änderungen von Formatvorlagen wirken sich auf alle Textteile aus, die mit der Formatvorlage verbunden sind!

<span id="page-9-3"></span>Weiterführende Hinweise zur Formatierung und Anwendung von Formatvorlagen:

- [https://support.office.com/de-de/article/anpassen-oder-erstellen-neuer-format](https://support.office.com/de-de/article/anpassen-oder-erstellen-neuer-formatvorlagen-d38d6e47-f6fc-48eb-a607-1eb120dec563)[vorlagen-d38d6e47-f6fc-48eb-a607-1eb120dec563](https://support.office.com/de-de/article/anpassen-oder-erstellen-neuer-formatvorlagen-d38d6e47-f6fc-48eb-a607-1eb120dec563)
- [https://support.office.com/de-de/article/anwenden-von-formatvorlagen](https://support.office.com/de-de/article/anwenden-von-formatvorlagen-f8b96097-4d25-4fac-8200-6139c8093109)[f8b96097-4d25-4fac-8200-6139c8093109](https://support.office.com/de-de/article/anwenden-von-formatvorlagen-f8b96097-4d25-4fac-8200-6139c8093109)

#### <span id="page-9-2"></span>**3.1 Umfang**

Der Umfang einer Hausarbeit darf einen Umfang von mindesten 10 bis höchstens 15 Seiten DIN A 4 unter Beachtung der in diesem Dokument beschriebenen und angewandten Formvorschriften umfassen. Dieser Umfang bezieht sich auf den reinen Inhalt der Arbeit (siehe [2.7,](#page-8-0) Seit[e 3\)](#page-8-0) von Einleitung bis Schlussteil. Titelblatt, Zusammenfassung (soweit erforderlich), Verzeichnisse und Anhang werden nicht mit eingerechnet.

#### <span id="page-10-0"></span>**3.2 Seitenformatierung**

Die Vorgaben zur Seitenformatierung, die in diesem Musterdokument bereits umgesetzt sind, gelten für das gesamte Dokument außer dem Deckblatt.

- linker Seitenrand: 2,5 cm
- rechter Seitenrand: 4 cm (Deckblatt abweichend 2,5 cm)
- $-$  unten: 1,5 cm
- $-$  oben: 1,5 cm

#### <span id="page-10-1"></span>**3.3 Standardtext**

Für den Standardtext gelten folgende Vorgaben:

- Schriftart: Times New Roman, Schriftgröße 12 oder Arial, Schriftgröße 11
- Zeilenabstand 1,5
- Blocksatz
- Silbentrennung

#### <span id="page-10-2"></span>**3.4 Kopf-, Fußzeile und Seitenzahlen**

Die Kopfzeile enthält keine Angaben. In der Fußzeile ist ausschließlich die Seitenzahl rechtsbündig mit den in diesem Dokument umgesetzten Vorgaben zu führen:

- Deckblatt: keine Seitenzahl
- Zusammenfassung (soweit erforderlich), Verzeichnisse und Anhang: römisch, beginnend mit I, fortlaufend – d. h. die Nummerierung wird bei Literaturverzeichnis und Anhang römisch mit den römischen Nummerierungen des ersten Abschnitts fortgeführt (Anleitung im Anhang)
- Inhalt: arabisch, beginnend mit 1, fortlaufend

### <span id="page-10-3"></span>**3.5 Abbildungen**

Abbildungen erhalten eine Beschriftung unterhalb der Abbildung und werden fortlaufend durchnummeriert. Tabellen und Diagramme werden als Abbildungen behandelt. Alle Abbildungen sind so in den Text einzubinden, dass darauf Bezug genommen wird. Beispiele sind in Abbildung 1 und 2 dargestellt.

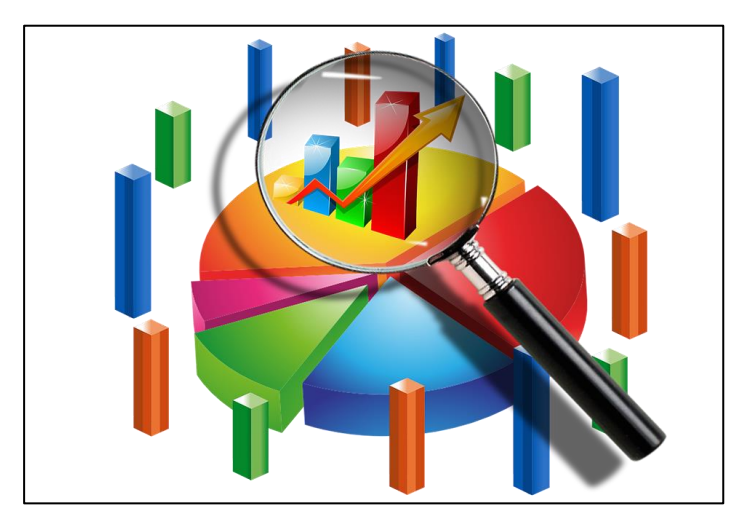

**Abbildung 1: Beispielabbildung**

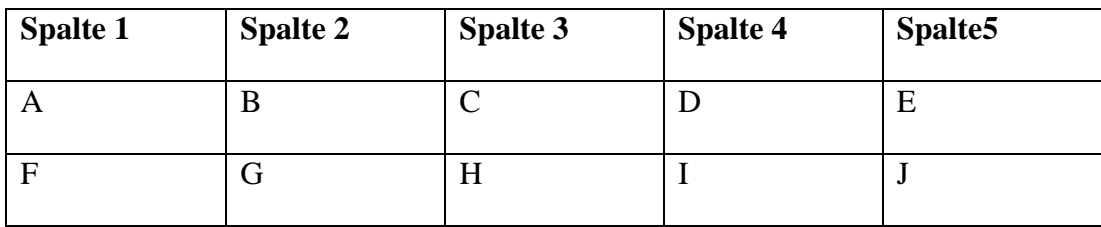

### **Abbildung 2: Beispieltabelle**

Bitte nutzen Sie die Word-Funktion zur Bezeichnung und Nummerierung der Abbildungen unter dem Pfad "Referenzen"  $\rightarrow$  "Beschriftung einfügen" mit der "Bezeichnung" Abbildungen unter dem Eintrag "Optionen".

In schulischen Rechtsgutachten kommen Abbildungen selten bis gar nicht vor. Dies liegt in der unterschiedlichen Aufgabenstellung begründet.

### <span id="page-11-0"></span>**3.6 Gliederung**

Die Gliederung der Hausarbeit sollte wie in diesem Muster in numerischer oder alternativ in alphanumerischer Form erfolgen. In der Regel sollten juristische Arbeiten alphanumerisch, wirtschafts- und sozialwissenschaftliche numerisch gegliedert werden. Vertiefte Hinweise und weitere Gliederungsbeispiele finden Sie im Anhang.

### <span id="page-11-1"></span>**3.7 Gendergerechte Schreibweise**

Es entspricht nicht mehr den Standards guten wissenschaftlichen Arbeitens, durchgängig die männliche Form von Gruppenbezeichnungen zu gebrauchen (das sogenannte generische Maskulinum) und Teilnehmerinnen, Mitarbeiterinnen, Dozentinnen, Autorinnen, Leserinnen und Herausgeberinnen lediglich "mitzumeinen".

Wählen Sie daher für Ihre Arbeit eine Schreibweise, die Männer und Frauen gleichermaßen berücksichtigt. Dabei können Sie aus einer ganzen Reihe bewährter Möglichkeiten auswählen, die sich auch miteinander kombinieren lassen:

- Doppelnennung (z. B. Teilnehmerinnen und Teilnehmer, Autorinnen und Autoren, Leserinnen und Leser)
- Verlaufsform (z. B. Teilnehmende, Dozierende)
- geschlechtsneutrale Bezeichnungen (Lehrkräfte, Beschäftigte, ...)

In wissenschaftlichen Arbeiten weniger üblich (wenn auch hin und wieder gebräuchlich) sind die folgenden typographischen Markierungen:

- Schrägstrich (z. B. Teilnehmer/-in, Autor/-in. Achtung. Der Duden schreibt hier zwingend auch einen Bindestrich vor!)
- Klammerbenutzung (z. B. Teilnehmer[inn]en, Autor[inn]en)
- "Binnen-I" (z. B. TeilnehmerInnen, AutorInnen)
- "Gender Gap" (z. B. Teilnehmer innen, Herausgeber innen)
- "Gender\*Sternchen (z. B. Teilnehmer\*innen, Mitarbeiter\*innen)

### <span id="page-12-0"></span>**3.8 Zitierregeln**

Die Zitierregeln sind zwingend zu beachten. Diese sind in den Regeln für wissenschaftliches Arbeiten der Studieninstitute erläutert.

### <span id="page-12-1"></span>**4. Inhalt der Hausarbeit**

### <span id="page-12-2"></span>**4.1 Anforderungen**

Durch die Bearbeitung der Hausarbeit sollen Sie unter Beweis stellen, dass Sie

- Primär- und Sekundärquellen eigenständig finden, hinsichtlich ihrer wissenschaftlichen Relevanz bewerten<sup>1</sup> und im Rahmen der Arbeit verarbeiten können,
- ein fachliches Thema oder eine Fragestellung aus einem der Module eigenständig bearbeiten und schlüssig darstellen können und
- die Fähigkeit haben, sich ein Urteil aufgrund Ihrer Bearbeitung zu bilden.

<sup>&</sup>lt;sup>1</sup> Auch nichtwissenschaftliche Quellen sind grundsätzlich zulässig. Da es sich jedoch um eine wissenschaftliche Hausarbeit handelt, sollten diese nur ergänzend und in nachrangigem Umfang herangezogen werden.

#### <span id="page-13-0"></span>**4.2 Aufbau**

#### <span id="page-13-1"></span>4.2.1 Themenhausarbeit

Durch den inhaltlichen Aufbau Ihrer Themenhausarbeit soll eine Einleitung, ein Hauptteil und ein Schlusskapitel erkennbar sein. Dabei sind insbesondere der Hauptteil und der Schlussteil nicht als solche zu bezeichnen. Verwenden Sie stattdessen prägnante, zu Ihren Inhalten passende Kapitelüberschriften.

Die Einleitung enthält mindestens eine Einführung in das Thema, die Erläuterung dieses Themas oder der zugrunde liegenden Fragestellung, eine Darstellung Ihres Vorhabens sowie ggf. eine genauere Erläuterung des methodischen Vorgehens.

Der Hauptteil stellt das Kernstück Ihrer Arbeit und sollte daher 70-80% des Umfangs Ihrer Arbeit einnehmen. In diesem Musterdokument sind dies die Kapitel [2](#page-6-1) bis [5.](#page-14-0)

Der Schlussteil enthält mindestens eine Zusammenfassung der wesentlichen Erkenntnisse als Ergebnis Ihrer Bearbeitung sowie ggf. einen Ausblick und oder ein Fazit. Vermeiden Sie hierbei eine reine Auflistung der gewonnenen Erkenntnisse, sondern bemühen Sie sich um eine abschließende Analyse.

#### <span id="page-13-2"></span>4.2.2 Juristisches Gutachten

Wenn Ihre Aufgabe im Rahmen der Hausarbeit lautet, ein juristisches Gutachten zu erstatten, entfällt die Zusammenfassung zu Beginn der Arbeit. Für den Aufbau Ihres Textteils gilt Folgendes: Ihr Textteil folgt der Gliederung des juristischen Gutachtens. Die einzelnen Gliederungspunkte versehen Sie im Idealfall mit sinnstiftenden Überschriften, die den jeweiligen Prüfungspunkt widerspiegeln oder das Tatbestandsmerkmal benennen. Beginnen dürfen Sie Ihren Textteil mit der Überschrift "Gutachten". Zwingend ist dies jedoch nicht. Dem Gutachtenstil folgend ergibt sich die Struktur des Textes im Viererschritt aus Ober-satz, Definition, Subsumtion und Ergebnis. (Gelegentlich wird der juristische Gutachtenstil auch in drei Schritte gegliedert und liegt dann näher an den Ursprüngen des Gutachtenstils – dem juristischen Syllogismus.) Die Begriffe Obersatz, Definition und Subsumtion finden sich regelmäßig nicht in einer Überschrift wieder! Einzig der Begriff "Ergebnis" darf als Gliederungspunkt das Ende Ihres Textteils bilden. Haben Sie mehr als eine Rechtsgrundlage oder verschiedene Ansprüche geprüft, so empfiehlt es sich spätestens dann von Gesamtergebnis zu sprechen. Möchten Sie das Ergebnis zu Ihren einzelnen Prüfungspunkten herausstellen, so sprechen Sie in der Gliederung an dieser Stelle von einem Zwischenergebnis.

# <span id="page-14-0"></span>**5. Verfahren und Bewertung**

### <span id="page-14-1"></span>**5.1 Verfahren**

Im Rahmen des Verfahrens von der Modulauswahl bis zur Notenbekanntgabe ergeben sich folgende Schritte:

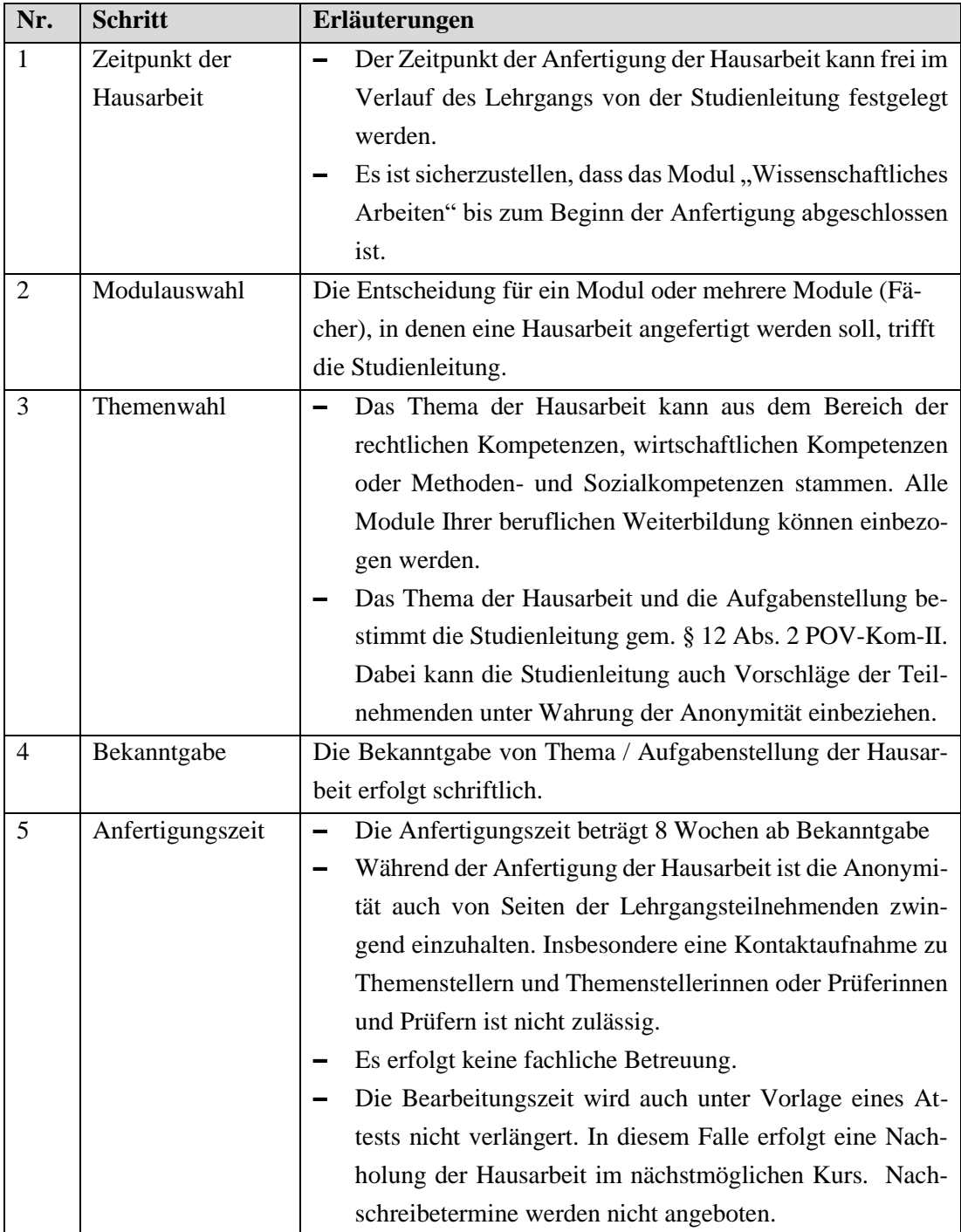

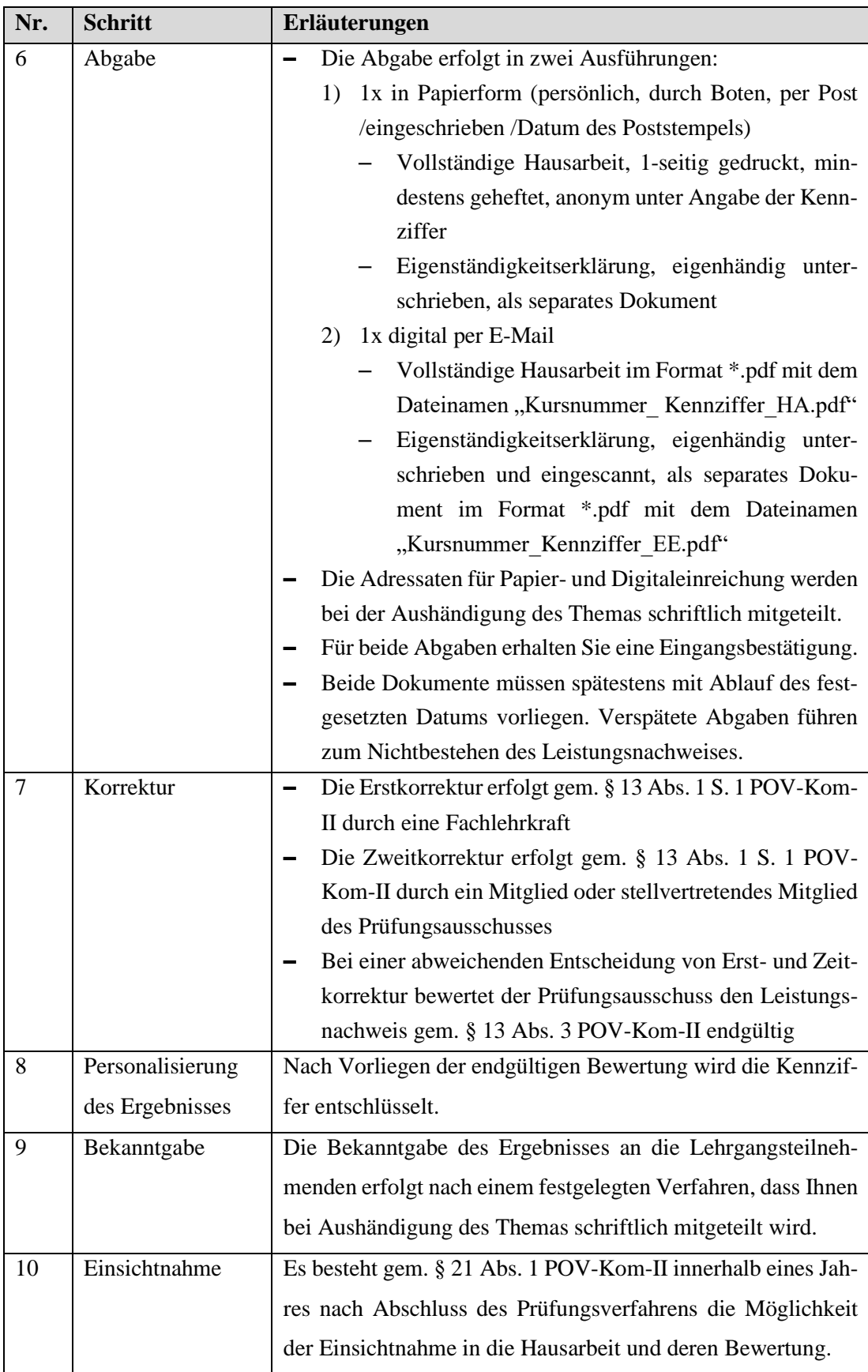

#### <span id="page-16-0"></span>**5.2 Bewertung**

Für eine bestandene Hausarbeit müssen

- insgesamt mindesten 5 Punkte gem. § 17 Abs. 5 lit. d POV-Kom-II erreicht und
- die Plagiatsprüfung als unauffällig beurteilt werden.

Bei der Beurteilung kommt ein Bewertungsschema des örtlich zuständigen Studieninstitutes zum Einsatz, das vom jeweiligen Institut gemeinsam mit diesem Dokument veröffentlicht wird.

### <span id="page-16-1"></span>**6. Schlussteil (Zusammenfassung, Reflexion, Ausblick)**

#### <span id="page-16-2"></span>**6.1 Schlussteil einer Themenhausarbeit**

Im vorliegenden Muster-Dokument wurden alle inhaltlichen und formalen Vorgaben erläutert und – soweit möglich – beispielhaft umgesetzt. Somit dient dieses sowohl als Vorgabe als auch als mögliche Vorlage für die Bearbeitung Ihrer Hausarbeit.

#### <span id="page-16-3"></span>**6.2 Schlussteil eines juristischen Gutachtens**

Ein Schlussteil in dieser Form ist der Themenarbeit vorbehalten. Die Hausarbeit in Form des juristischen Gutachtens kennt regelmäßig keinen Schlussteil, sondern enthält an dessen Stelle das (Gesamt-) Ergebnis Ihrer gutachterlichen Würdigung des Ihnen zur Bearbeitung ausgehändigten Sachverhaltes.

### <span id="page-17-0"></span>**Literaturverzeichnis**

- American Psychological Association (2010). *Publication manual of the American Psychological Association* (6. Aufl.). Washington, DC: American Psychological Association.
- Brandt, E. (2013). *Rationeller schreiben lernen: Hilfestellung zur Anfertigung wissenschaftlicher (Abschluss-)Arbeiten* (4. Aufl.). Baden-Baden: Nomos.
- Gast, W. (2006). *Juristische Rhetorik* (4. Aufl.). Heidelberg: Müller.
- Haft, F. (2009). *Juristische Rhetorik* (8. Aufl.). Freiburg: Alber.
- Kruse, O. (2005). *Keine Angst vor dem leeren Blatt: Ohne Schreibblockaden durchs Studium* (11. Aufl.). Berlin: Campus.
- Oehlrich, M. (2015). *Wissenschaftliches Arbeiten und Schreiben*. Berlin: Gabler.
- Schimmel, R (2006). *Juristische Klausuren und Hausarbeiten richtig formulieren* (6. Aufl.). Neuwied: Luchterhand.

## <span id="page-18-0"></span>**Anhang**

### **Beispielgliederungen**

Die folgenden Auszüge von Gliederungen zeigen verschiedene Alternativen für Themenarbeiten und Gutachten, die sie alle verwenden dürfen.

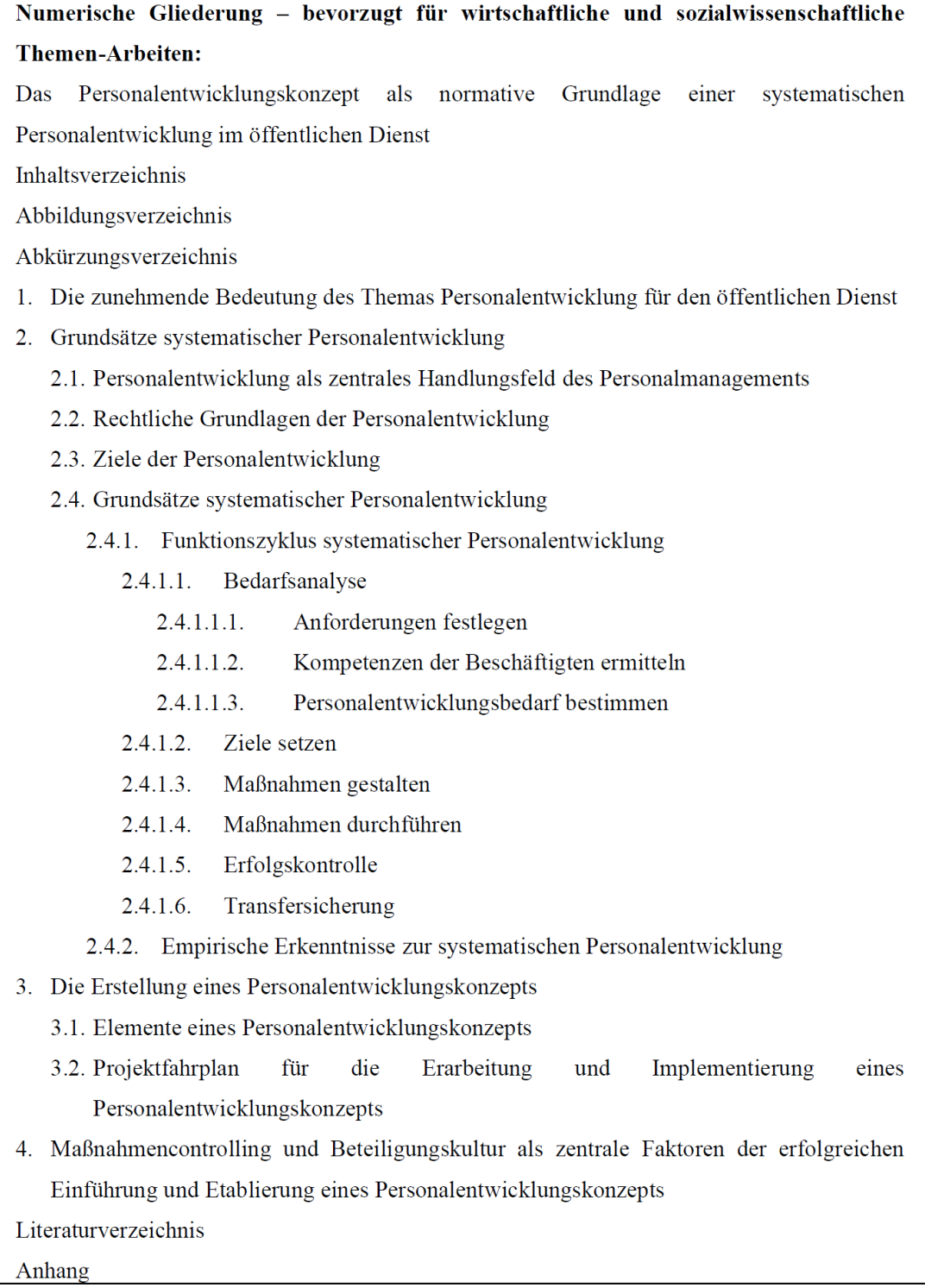

Alphanumerische Gliederung - bevorzugt für juristische Themen-Arbeiten: Das Personalentwicklungskonzept als normative Grundlage einer systematischen Personalentwicklung im öffentlichen Dienst Inhaltsverzeichnis Abbildungsverzeichnis Abkürzungsverzeichnis A. Die zunehmende Bedeutung des Themas Personalentwicklung für den öffentlichen Dienst B. Grundsätze systematischer Personalentwicklung  $\overline{I}$ . Personalentwicklung als zentrales Handlungsfeld des Personalmanagements  $\overline{\mathbf{H}}$ . Rechtliche Grundlagen der Personalentwicklung Ш. Ziele der Personalentwicklung  $IV.$ Grundsätze systematischer Personalentwicklung 1. Funktionszyklus systematischer Personalentwicklung a) Bedarfsanalyse aa) Anforderungen festlegen bb) Kompetenzen der Beschäftigten ermitteln cc) Personalentwicklungsbedarf bestimmen b) Ziele setzen c) Maßnahmen gestalten d) Maßnahmen durchführen e) Erfolgskontrolle f) Transfersicherung 2. Empirische Erkenntnisse zur systematischen Personalentwicklung C. Die Erstellung eines Personalentwicklungskonzepts  $\mathbf{I}$ . Elemente eines Personalentwicklungskonzepts  $\Pi$ . Projektfahrplan für die Erarbeitung und Implementierung eines Personalentwicklungskonzepts D. Maßnahmencontrolling und Beteiligungskultur als zentrale Faktoren der erfolgreichen Einführung und Etablierung eines Personalentwicklungskonzepts Literaturverzeichnis Anhang

#### Alphanumerische Gliederung - bevorzugt für juristische Gutachten:

Gliederung

Inhaltsverzeichnis

Abkürzungsverzeichnis

#### A. Zulässigkeit

- $\mathbf{I}$ . Antragsberechtigung
- $\mathbf{II}$ . Beschwerdegegenstand
- III. Beschwerdebefugnis
	- 1. Eigene Beschwer
	- 2. Gegenwärtige Beschwer
	- 3. Unmittelbare Beschwer
	- $(...$ usw.)
- VI. Zwischenergebnis

#### $B.$ Begründetheit

- $\overline{L}$ Art. 1 Abs. 1 GG - Menschenwürde
	- 1. Schutzbereich
		- Persönlicher Schutzbereich a)
		- $b)$ Sachlicher Schutzbereich

 $(...$ usw.)

Art. 3 Abs. 1 GG - Allgemeiner Gleichheitssatz П.

 $(...$ usw.)

- Zwischenergebnis III.
- $\mathbf{C}$ . Gesamtergebnis

#### **Einstellung der fortgesetzten Nummerierung im Abschnitt "Inhaltsverzeichnis"**

Damit die Seitenzahl beim Inhaltsverzeichnis als römischer Ziffer weitergeführt wird, setzten Sie bitte zum Abschluss Ihrer Bearbeitung die erste Seitenzahl für den Abschnitt des Literaturverzeichnisses auf die gewünschte Zahl. Dies erreichen Sie mit folgenden Schritten:

– Doppelklick auf die Fußzeile im Abschnitt des Literaturverzeichnisses

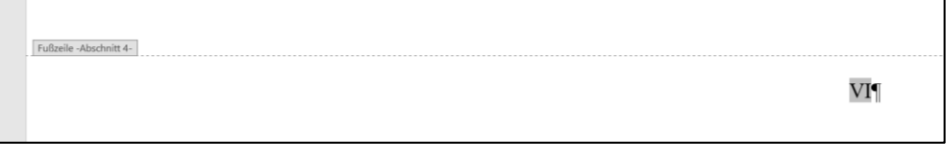

– Menü "Kopf- und Fußzeile"  $\rightarrow$  "Seitenzahl"  $\rightarrow$  "Seitenzahl formatieren"

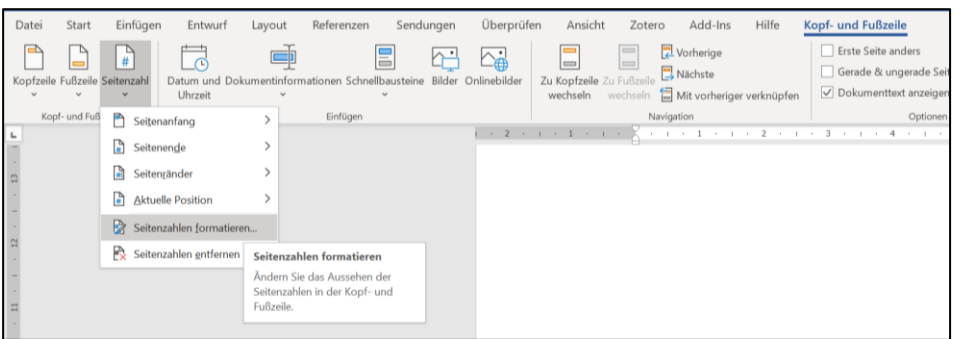

– Fenster "Seitenzahlenformat" öffnet sich. Bei "beginnen mit" die gewünschte Zahl (in Fall dieses Dokuments "6" bzw. IV) eintragen

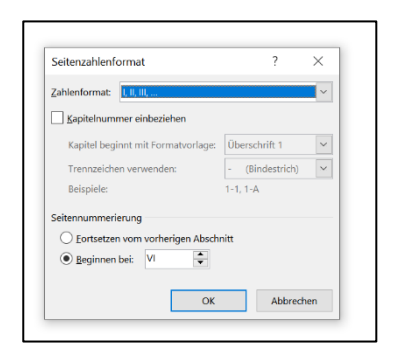